# A Quick Guide to download from Datafordeleren (Selvbetjeningen)

This guide will show you how to download single data sets from *Datafordeler.dk* by using *Selvbetjeningen*. For a more eleborated guide, please use the link below or the QR code:

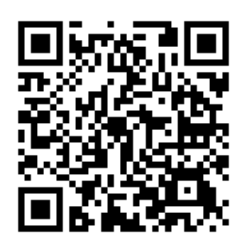

[Guide til filudtræk på Selvbetjeningen](https://confluence.sdfe.dk/pages/viewpage.action?pageId=16056698)

# 1. How to create a Web user

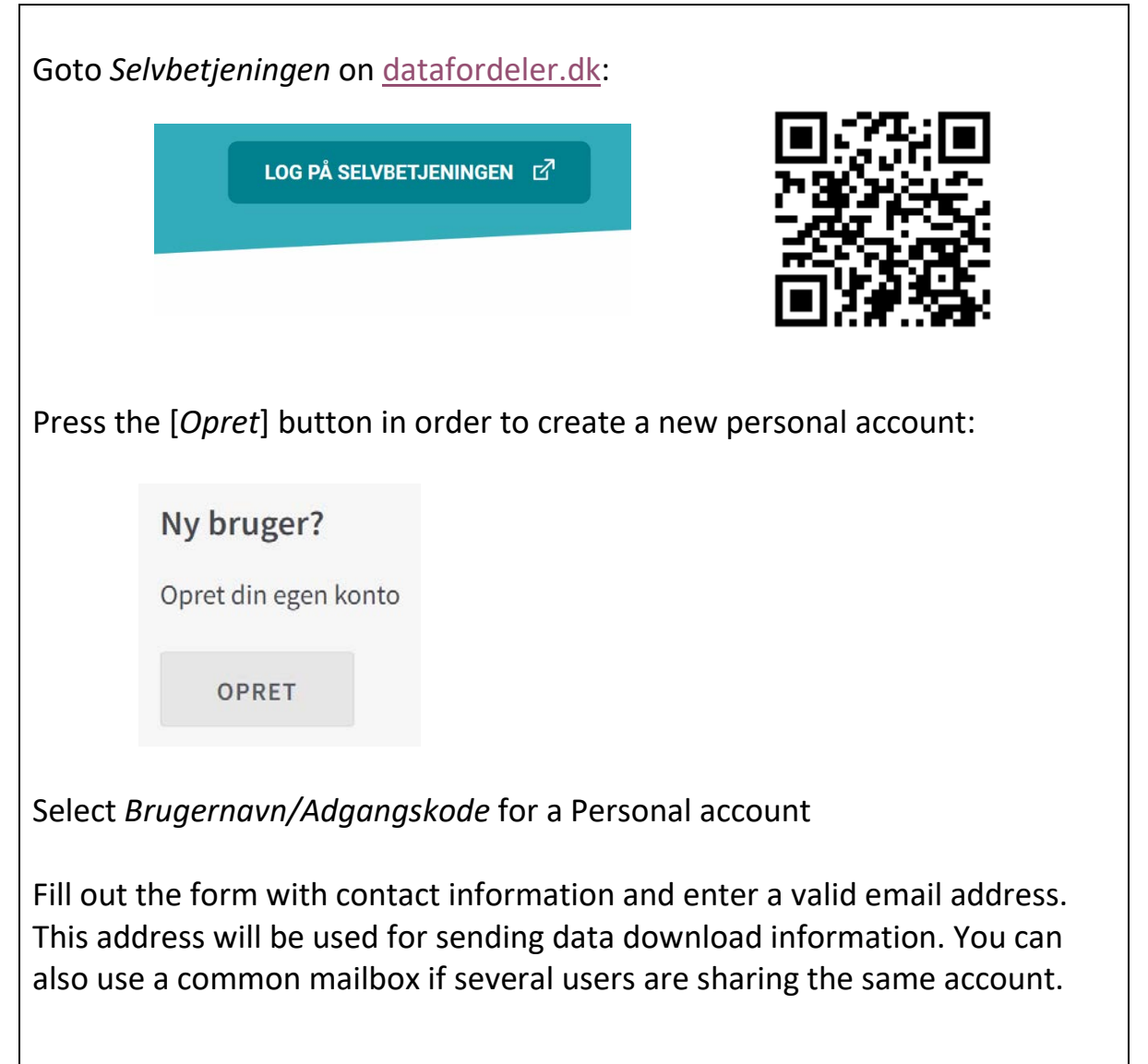

# 2. How to create a Service user (Tjenestebruger)

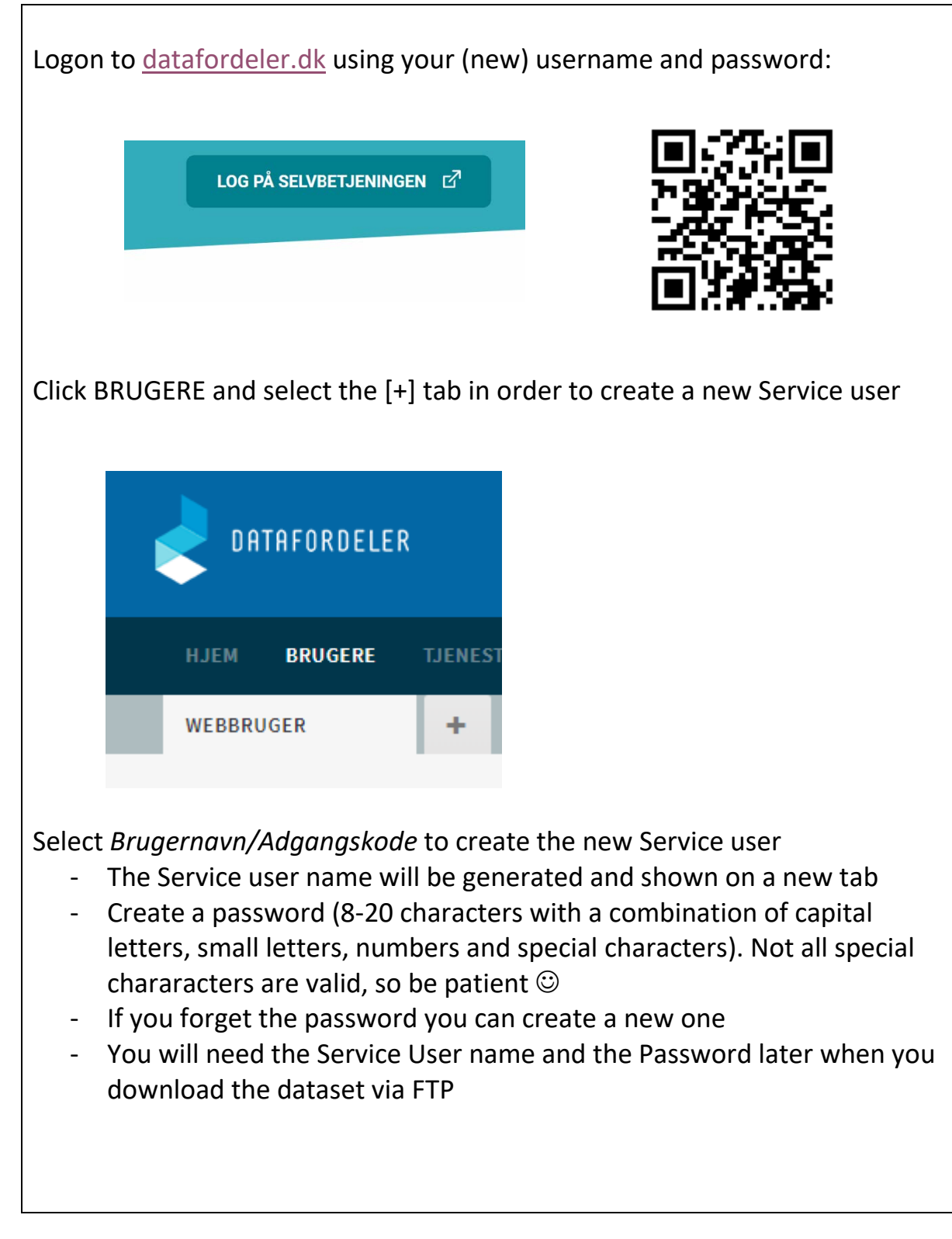

#### 3. How to find the right service

In *Selvbetjeningen* you can find a full list of available services under the TJENESTER tab. Services listed with (fildownload) after the name can be downloaded as files via FTP.

![](_page_2_Picture_28.jpeg)

#### For more info, please look at<https://datafordeler.dk/dataoversigt/>

![](_page_2_Picture_29.jpeg)

# 4. How to download a single dataset

![](_page_3_Picture_81.jpeg)

# 5. How to subscribe to data downloads

Setting up the subscription on data download is similar to single dataset download as shown in the previous section.

Select [OPRET] in *Selvbetjeningen* if you want to define your own parameters for the dataset you will subscribe to and [PREDEFINED] if you want to subscribe to a predefined dataset.

![](_page_4_Picture_66.jpeg)

An overview of your subscriptions is shown under FILUDTRÆK and the tab *Abonnenter* as shown above. You can also cancel a subscription with the [SLET] button.

For more info on this topic, please look at: [Guide til filudtræk på](https://confluence.sdfe.dk/pages/viewpage.action?pageId=16056698)  [Selvbetjeningen](https://confluence.sdfe.dk/pages/viewpage.action?pageId=16056698)

#### 6. How download data via FTP

When you dataset has been produced, you will receive an email from Datafordeleren with info on where to get the data as shown below. 11-06-2019 Hej, Dit filudtræk Abonnement kbh 20190611224601.zip er nu tilgængelig for din tjenestebruger YFRANWPZIV på PROD01 - ftp3.datafordeler.dk Filudtrækket er tilgængelig i 7 dage Mvh. Datafordeleren Datafordeleren | Styrelsen for Dataforsyning og Effektivisering | Rentemestervej 8 | 2400 København NV In order to download the data you need a FTP client program. The AU GIS Committee recommends WinSCP: <https://winscp.net/> You will need your Service user login and Password in order to setup the FTP connection shown in the email.

For more info on this topic, please look at: [Guide til filudtræk på](https://confluence.sdfe.dk/pages/viewpage.action?pageId=16056698)  [Selvbetjeningen](https://confluence.sdfe.dk/pages/viewpage.action?pageId=16056698)

If you have questions or suggestion to the contents of this guide, please contact René Larsen on *[rene.larsen@agro.au.dk](mailto:rene.larsen@agro.au.dk?subject=Datafordeleren)*